# **6211Q&As**

Avaya Aura Contact Center Multimedia Implementation Exam

### **Pass Avaya 6211 Exam with 100% Guarantee**

Free Download Real Questions & Answers **PDF** and **VCE** file from:

**https://www.leads4pass.com/6211.html**

100% Passing Guarantee 100% Money Back Assurance

Following Questions and Answers are all new published by Avaya Official Exam Center

**C** Instant Download After Purchase **83 100% Money Back Guarantee** 365 Days Free Update

800,000+ Satisfied Customers

**Leads4Pass** 

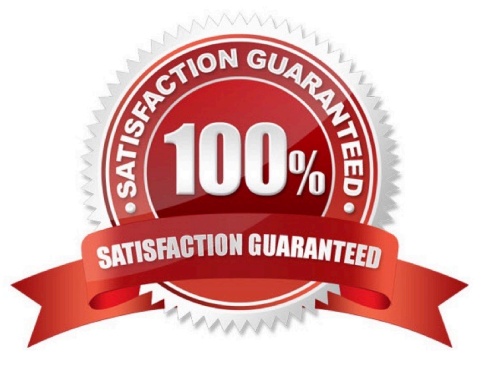

## **Leads4Pass**

#### **QUESTION 1**

Which component is used to add servers in Contact Center Manager Administration (CCMA)?

- A. Configuration
- B. Multimedia
- C. Access and Partition Management
- D. Contact Center Management

Correct Answer: A

Reference: https://downloads.avaya.com/css/P8/documents/101017434

#### **QUESTION 2**

When analyzing life cycle of an outbound contact in Avaya Aura® Contact Center:

Step 1 shows outbound campaigns are created in the OCMT and loaded into the CCMM database

Step 2 states that each call in the outbound campaign triggers a \\'contact arrived\\' message.

What is Step 3 in the life cycle of an outbound contact in Avaya Aura® Contact Center?

A. Customer details are retrieved for the agent using Web services.

B. The newly-arrived contact is created and directed to an application using the Open Queue.

C. The contact is presented to the agent using the Avaya Agent Desktop.

D. The Contact Center application (scripting) determines how to route the contact, or in this case, present to which agent.

Correct Answer: B

Reference: https://downloads.avaya.com/css/P8/documents/101059089

#### **QUESTION 3**

You need to launch the CCT Web Administration Client to perform administrative tasks. How do you access the CCT Web Administration Client?

A. On the CCMA Launchpad select: Configuration > Select the CCT server > click CCT Administration > Click the links.

B. Open a web browser and browse to http:///CCTConsole, where is the name of the CCMS server.

C. On the Avaya Aura® Contact Center (AACC) server click: Start > Avaya > Contact Center > Communication Control Toolkit > Ref Client.

### **Leads4Pass**

D. On the System Control and Monitor utility > select the CCT tab > click Launch CCT Console button.

Correct Answer: A

Reference: https://downloads.avaya.com/css/P8/documents/101017333

#### **QUESTION 4**

During the Avaya Aura® Contact Center Agent Desktop installation the CCT Log Level was set to Off. Which page allows you to change the CCT Log Level settings if a configuration mistake was made during installation?

- A. Agent Desktop Configuration, General Settings, Advanced Settings
- B. Agent Desktop Configuration, General Settings
- C. Agent Desktop Configuration, User Settings
- D. Agent Desktop Configuration, Resources

Correct Answer: A

Reference: https://downloads.avaya.com/css/P8/documents/100142076

#### **QUESTION 5**

Where is the administration of outbound campaigns and management of dialing lists performed?

- A. Contact Center Multimedia Server
- B. Avaya Aura® Contact Center
- C. Avaya Proactive Outreach Manager
- D. Avaya Aura® Media Server
- Correct Answer: B

Reference: https://downloads.avaya.com/css/P8/documents/100172957

[Latest 6211 Dumps](https://www.leads4pass.com/6211.html) [6211 PDF Dumps](https://www.leads4pass.com/6211.html) [6211 Braindumps](https://www.leads4pass.com/6211.html)